Инструкция по заполнению на портале «Наш Север» сведений о выявленных несанкционированных надписях на фасадах зданий и сооружений в Мурманской области

**1. Зайти на сайт - «Наш Север» перейдя по ссылке:**  <https://nashsever51.ru/>

### **2. Авторизоваться на указанном сайте**

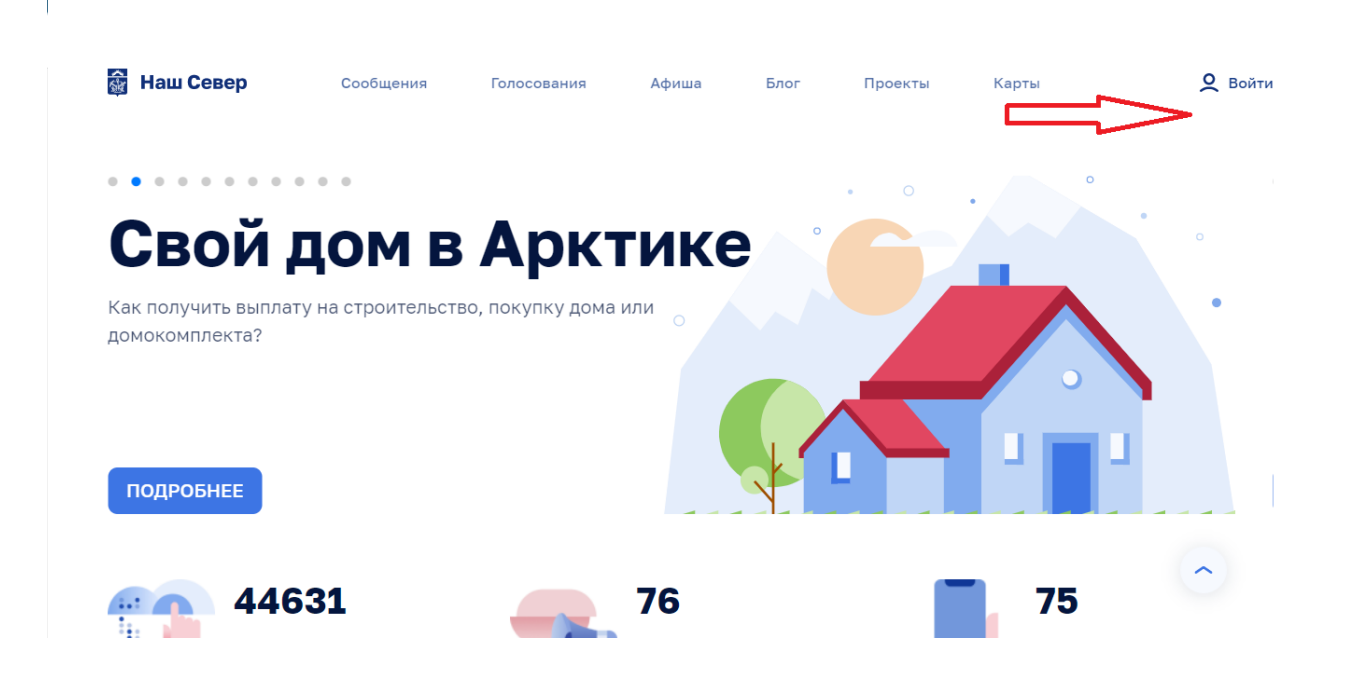

**3. Перейти во вкладку «Сообщения»**

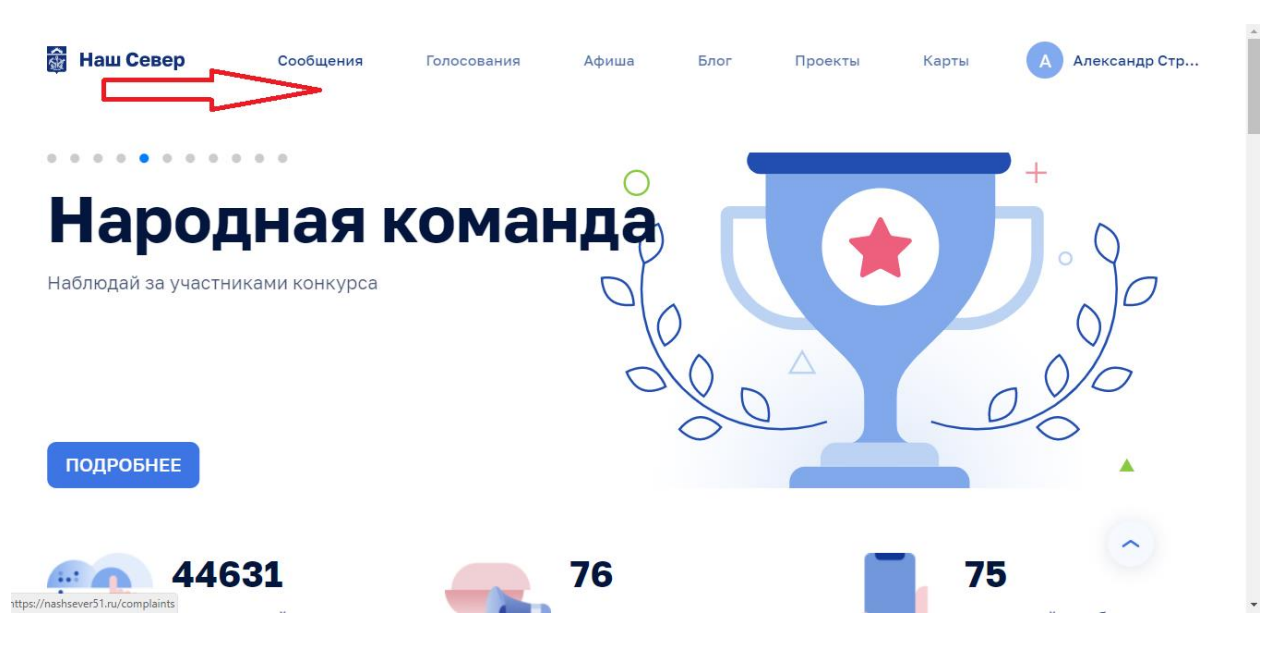

### **4. Нажать на вкладку «Сообщить о проблеме»**

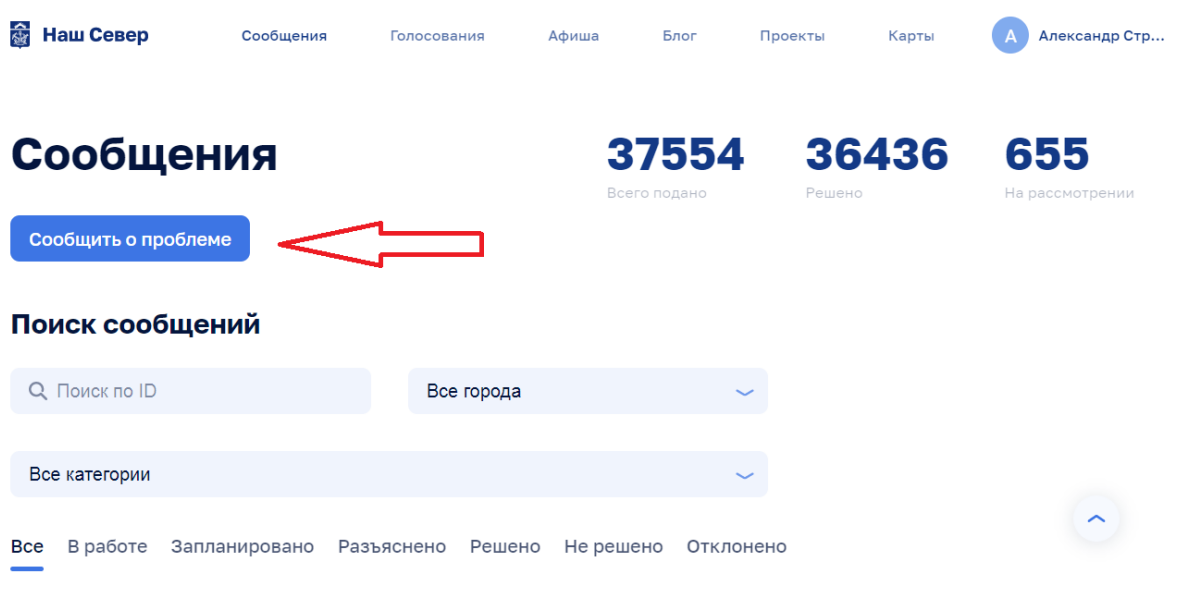

## **5. Выбрать населенный пункт**

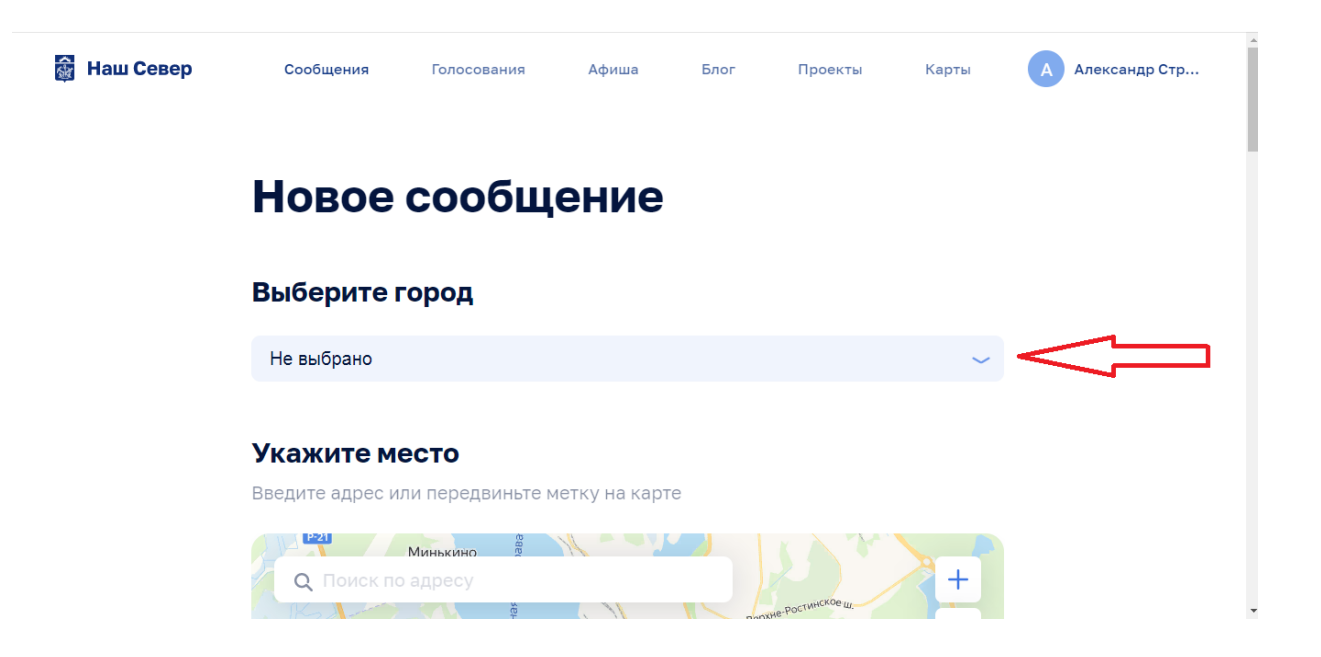

#### **6. Указать место на карте, где выявлена несанкционированная надпись**

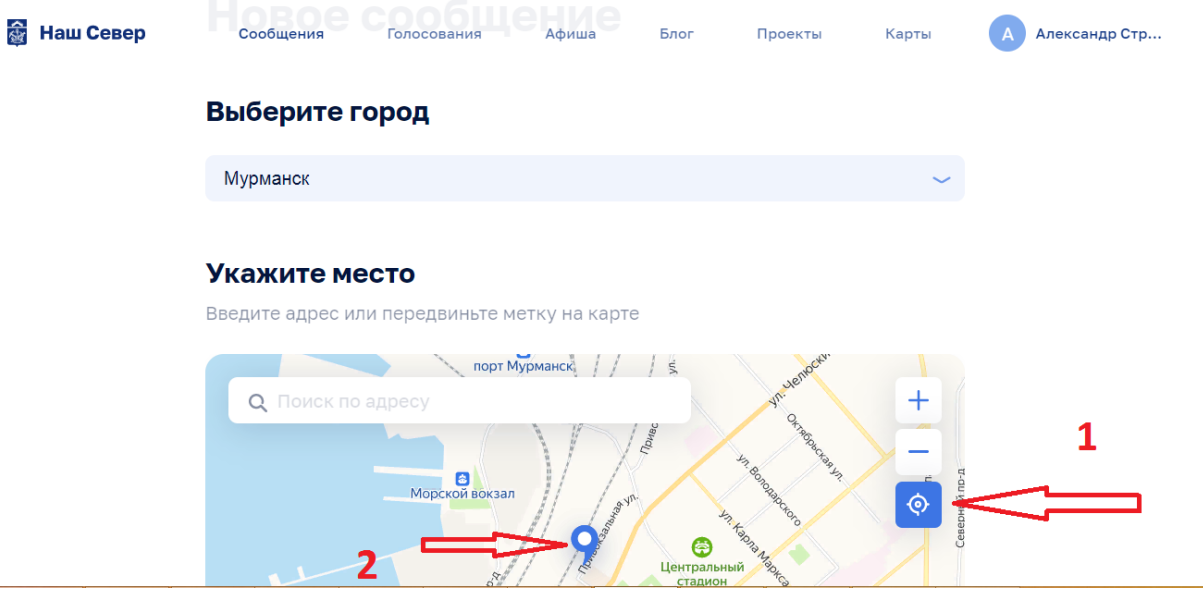

## **7. Выбрать категорию «Благоустройство»**

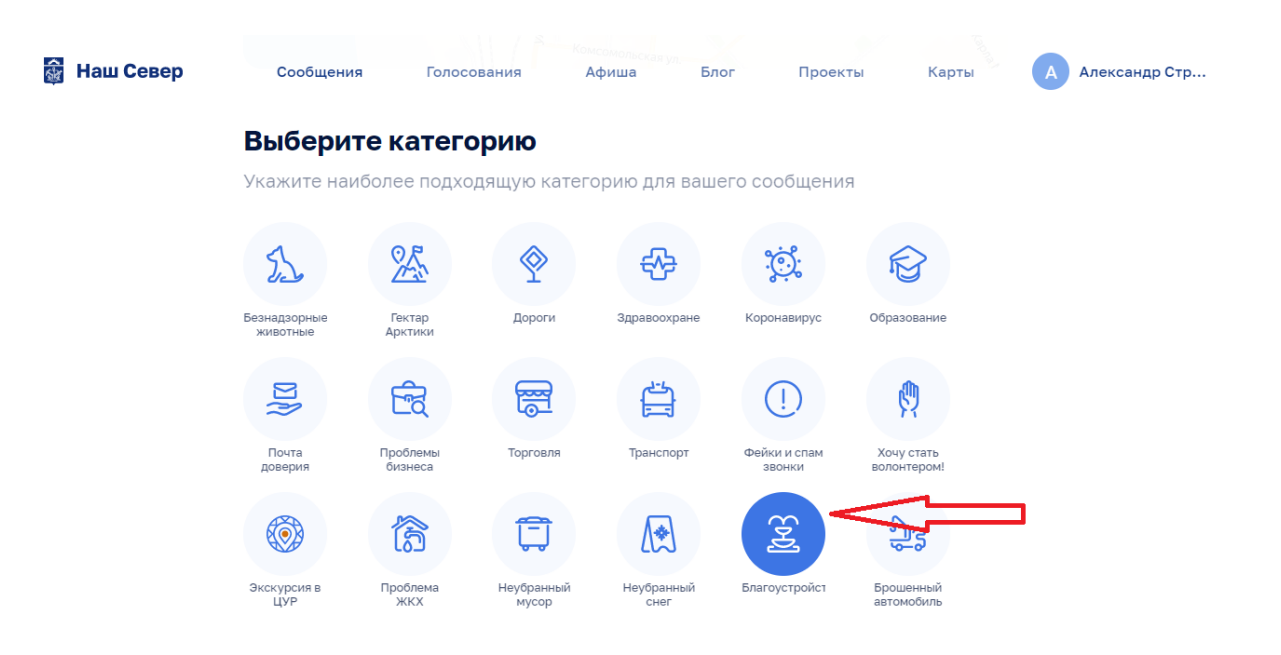

**8. В появившейся вкладке нажать «Выберите проблему», далее «Несанкционированные надписи, рисунки, реклама»**

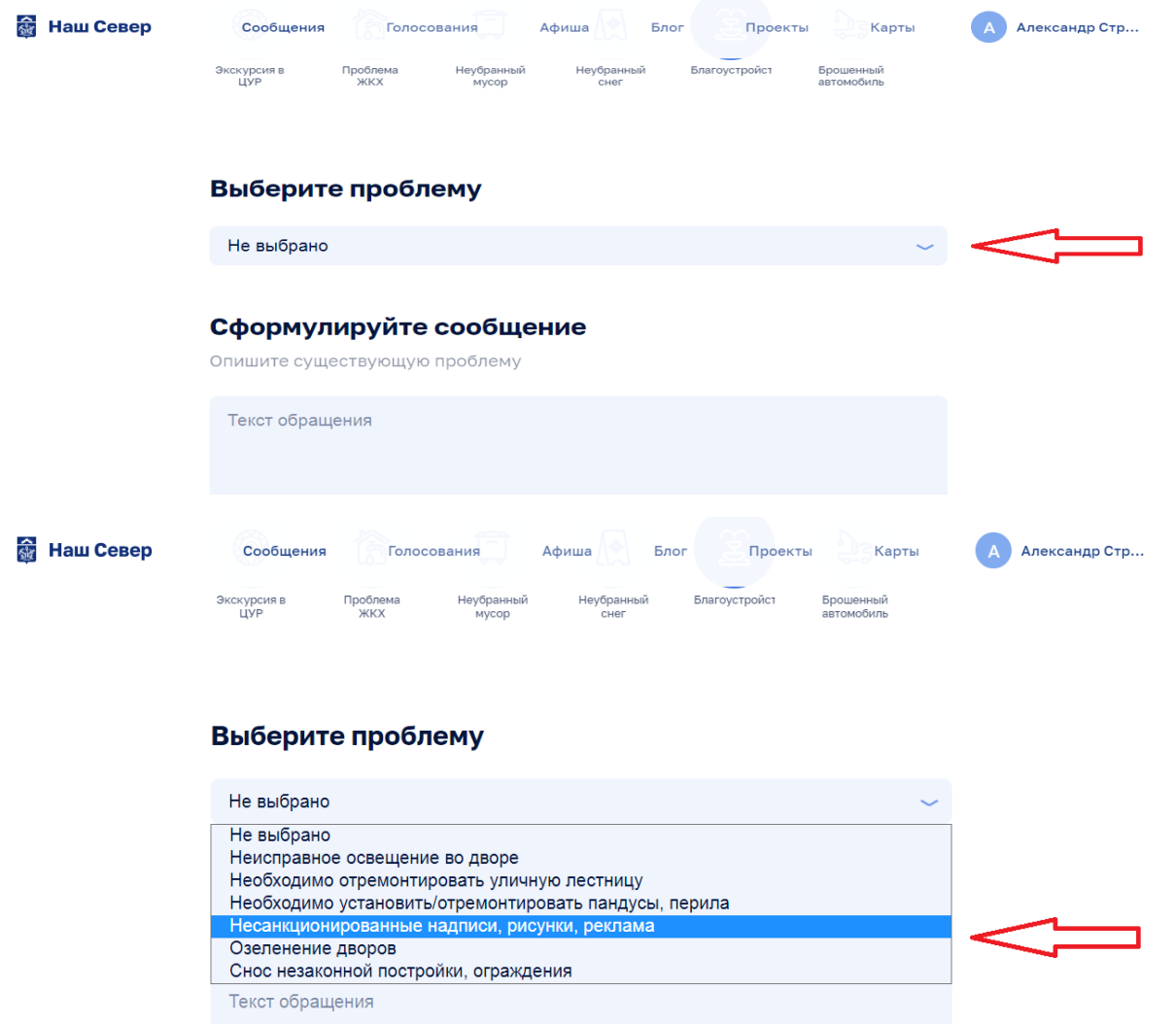

# **9. При необходимости сформулируйте текст обращения, а также добавьте фотографии**

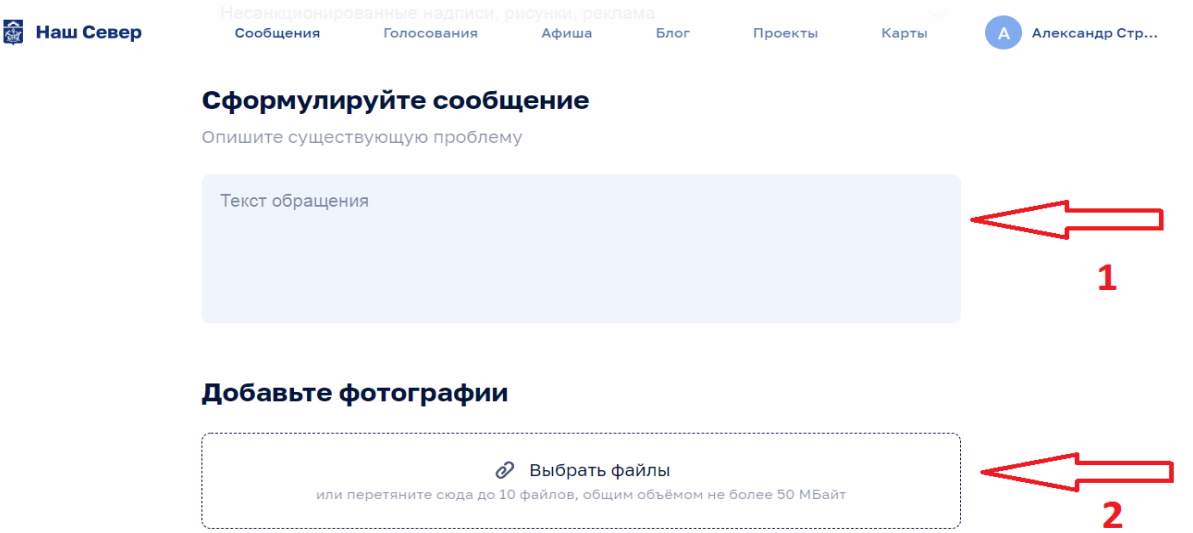

# **10.Поставить «галочки» в графе «Согласие на обработку персональных данных» и нажать «Отправить на модерацию»**

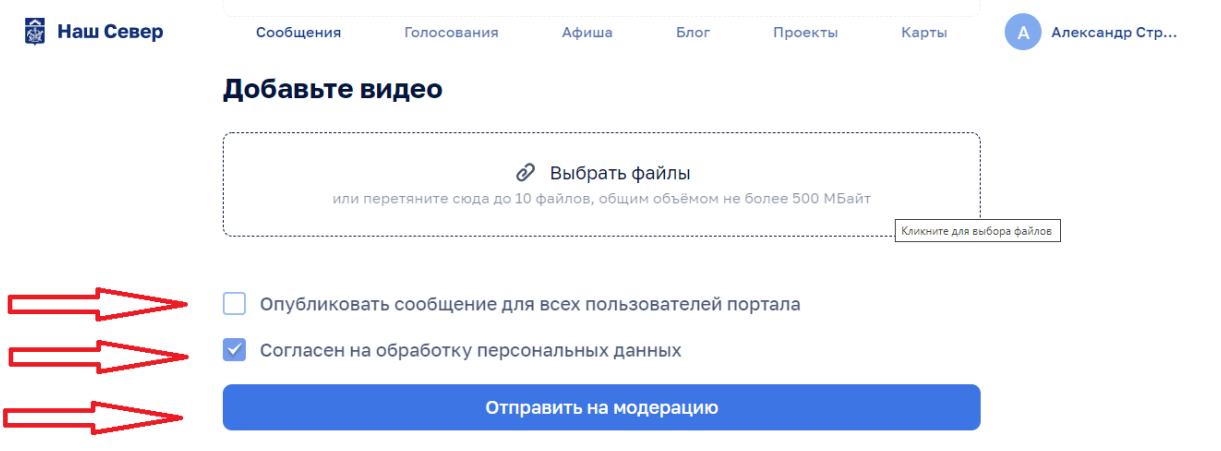